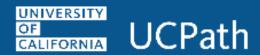

## **Job Aid: Self Service Manager Actions**

| Where do I review ?                    | Navigation Path                                 |
|----------------------------------------|-------------------------------------------------|
| Absence balances for my direct reports | Dashboard Navigation:                           |
|                                        | Manager Actions > View Employee Absence Balance |
|                                        | or                                              |
|                                        | Menu Navigation:                                |
|                                        | Manager Actions > View Employee Absence Balance |
| My direct reports (if applicable)      | Dashboard Navigation:                           |
|                                        | Manager Actions > View Employee Information     |
|                                        | or                                              |
|                                        | Direct Reports pane                             |
|                                        | or                                              |
|                                        | Menu Navigation:                                |
|                                        | Manager Actions > View Employee Information     |
| Education for my direct reports        | Dashboard Navigation:                           |
|                                        | Manager Actions > Current Team Profile          |
|                                        | or                                              |
|                                        | Menu Navigation:                                |
|                                        | Manager Actions > Current Team Profile          |
|                                        | Dashboard Navigation:                           |
|                                        | Manager Actions > View Employee Information     |
|                                        | or                                              |
|                                        | Direct Reports pane                             |
|                                        | Or                                              |
|                                        | Menu Navigation:                                |
|                                        | Manager Actions > View Employee Information     |

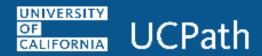

| Where do I review ?                               | Navigation Path                             |
|---------------------------------------------------|---------------------------------------------|
| Emergency contacts for my direct reports          | Dashboard Navigation:                       |
|                                                   | Manager Actions > View Employee Information |
|                                                   | or                                          |
|                                                   | Direct Reports pane                         |
|                                                   | or                                          |
|                                                   | Menu Navigation:                            |
|                                                   | Manager Actions > View Employee Information |
| Home and mailing addresses for my direct reports  | Dashboard Navigation:                       |
|                                                   | Manager Actions > View Employee Information |
|                                                   | or                                          |
|                                                   | Direct Reports pane                         |
|                                                   | or                                          |
|                                                   | Menu Navigation:                            |
|                                                   | Manager Actions > View Employee Information |
| Honors and awards for my direct reports           | Dashboard Navigation:                       |
|                                                   | Manager Actions > Current Team Profile      |
|                                                   | or                                          |
|                                                   | Menu Navigation:                            |
|                                                   | Manager Actions > Current Team Profile      |
| Licenses and certifications for my direct reports | Dashboard Navigation:                       |
|                                                   | Manager Actions > Current Team Profile      |
|                                                   | or                                          |
|                                                   | Menu Navigation:                            |
|                                                   | Manager Actions > Current Team Profile      |

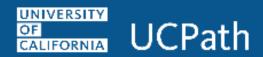

| Where do I review ?                                                          | Navigation Path                             |
|------------------------------------------------------------------------------|---------------------------------------------|
| Phone numbers for my direct reports                                          | Dashboard Navigation:                       |
|                                                                              | Manager Actions > View Employee Information |
|                                                                              | or                                          |
|                                                                              | Direct Reports pane                         |
|                                                                              | or                                          |
|                                                                              | Menu Navigation:                            |
|                                                                              | Manager Actions > View Employee Information |
| Reopen a recently closed case I had with UCPath                              | Dashboard Navigation:                       |
|                                                                              | Ask UCPath                                  |
| Note: A case can be reopened only once and only within five days of closure. | or                                          |
|                                                                              | Menu Navigation:                            |
|                                                                              | Help / FAQ > Ask UCPath                     |
| Review the status of an existing case that I submitted to the UCPath         | Dashboard Navigation:                       |
|                                                                              | Ask UCPath                                  |
|                                                                              | or                                          |
|                                                                              | Menu Navigation:                            |
|                                                                              | Help / FAQ > Ask UCPath                     |
| Submit a case to the UCPath for myself or on behalf of another employee      | Dashboard Navigation:                       |
|                                                                              | Ask UCPath                                  |
|                                                                              | or                                          |
|                                                                              | Menu Navigation:                            |
|                                                                              | Help / FAQ > Ask UCPath                     |